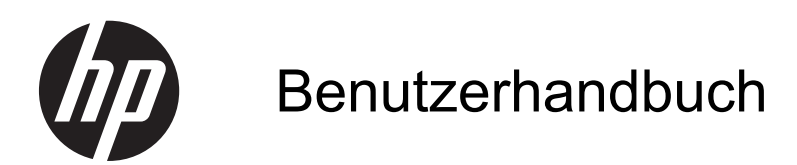

© Copyright 2013 Hewlett-Packard Development Company, L.P.

HP haftet nicht für technische oder redaktionelle Fehler oder Auslassungen in diesem Dokument. Ferner übernimmt sie keine Haftung für Schäden, die direkt oder indirekt auf die Bereitstellung, Leistung und Nutzung dieses Materials zurückzuführen sind. HP haftet – ausgenommen für die Verletzung des Lebens, des Körpers, der Gesundheit oder nach dem Produkthaftungsgesetz – nicht für Schäden, die fahrlässig von HP, einem gesetzlichen Vertreter oder einem Erfüllungsgehilfen verursacht wurden. Die Haftung für grobe Fahrlässigkeit und Vorsatz bleibt hiervon unberührt.

Inhaltliche Änderungen dieses Dokuments behalten wir uns ohne Ankündigung vor. Die Informationen in dieser Veröffentlichung werden ohne Gewähr für ihre Richtigkeit zur Verfügung gestellt. Insbesondere enthalten diese Informationen keinerlei zugesicherte Eigenschaften. Alle sich aus der Verwendung dieser Informationen ergebenden Risiken trägt der Benutzer.

Die Garantien für HP Produkte und Services werden ausschließlich in der zum Produkt bzw. Service gehörigen Garantieerklärung beschrieben. Aus dem vorliegenden Dokument sind keine weiterreichenden Garantieansprüche abzuleiten.

Erste Ausgabe: September 2013

Teilenummer des Dokuments: 741337-041

#### **Produktmitteilungen**

Dieses Handbuch beschreibt die Funktionen, die auf den meisten Modellen verfügbar sind. Einige der Funktionen stehen möglicherweise nicht auf Ihrem Computer zur Verfügung.

#### **Bestimmungen zur Verwendung der Software**

Durch Installieren, Kopieren, Herunterladen oder sonstige Verwendung eines auf diesem Computer vorinstallierten Softwareprodukts stimmen Sie den Bestimmungen des HP Endbenutzer-Lizenzvertrags (EULA) zu. Wenn Sie mit den Bedingungen dieses Lizenzvertrags nicht einverstanden sind, besteht Ihr einziger Anspruch darin, das gesamte unbenutzte Produkt (Hardware und Software) innerhalb von 14 Tagen gegen Rückerstattung des Kaufpreises gemäß der Rückerstattungsregelung an den Händler zurückzugeben, bei dem Sie es erworben haben.

Wenn Sie weitere Informationen bzw. eine volle Erstattung des Kaufpreises für den Computer wünschen, setzen Sie sich mit Ihrer lokalen Verkaufsstelle (dem Verkäufer) in Verbindung.

### **Sicherheitshinweis**

**VORSICHT!** Um eventuelle Verbrennungen oder eine Überhitzung des Computers zu vermeiden, stellen Sie den Computer nicht direkt auf Ihren Schoß, und blockieren Sie die Lüftungsschlitze nicht. Verwenden Sie den Computer nur auf einer festen, ebenen Oberfläche. Vermeiden Sie die Blockierung der Luftzirkulation durch andere feste Objekte, wie beispielsweise einen in unmittelbarer Nähe aufgestellten Drucker, oder durch weiche Objekte, wie Kissen, Teppiche oder Kleidung. Vermeiden Sie während des Betriebs außerdem direkten Kontakt des Netzteils mit der Haut und mit weichen Oberflächen, wie Kissen, Teppichen oder Kleidung. Der Computer und das Netzteil entsprechen den Temperaturgrenzwerten für dem Benutzer zugängliche Oberflächen, die durch den internationalen Standard für die Sicherheit von Einrichtungen der Informationstechnologie (IEC 60950) definiert sind.

# **Inhaltsverzeichnis**

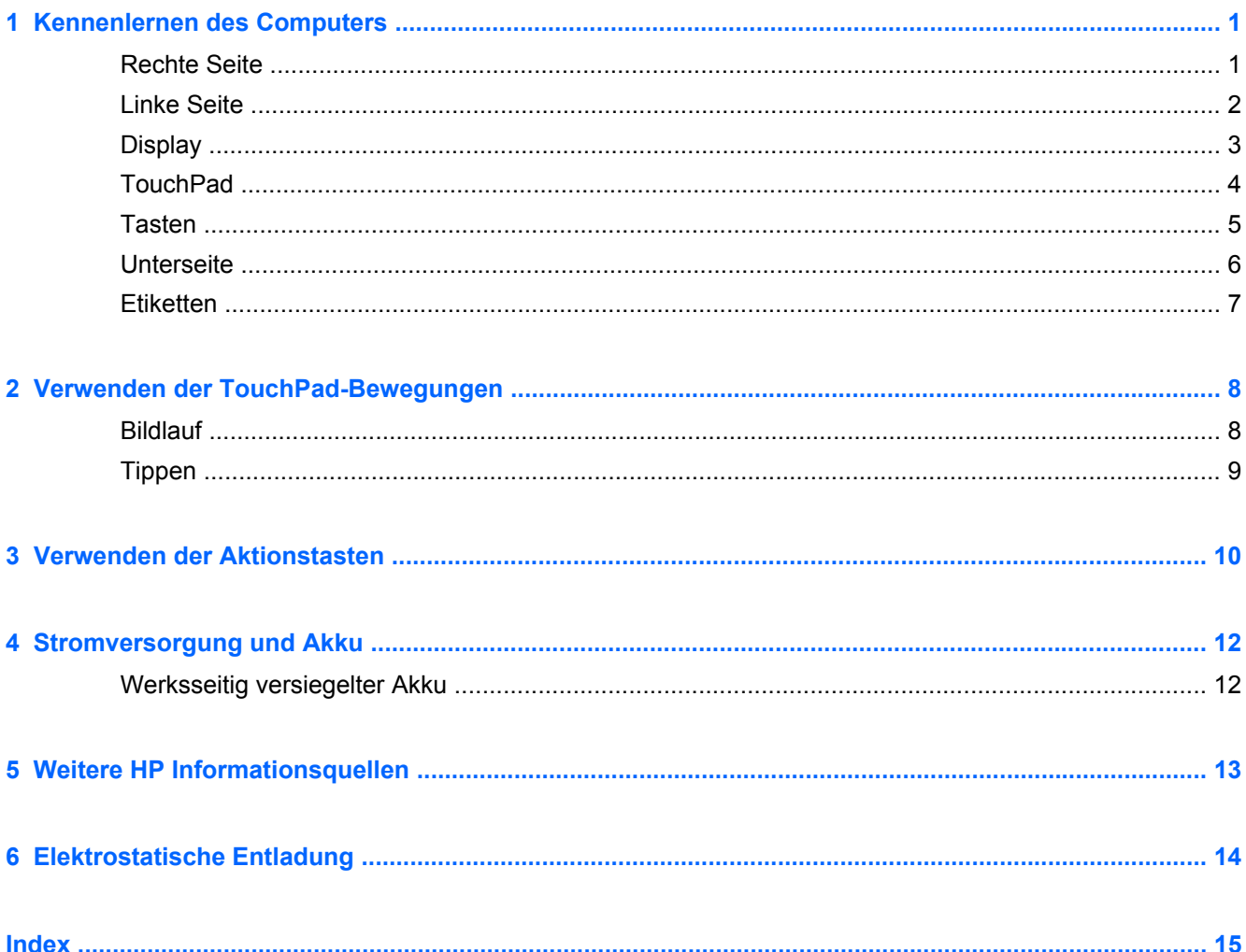

# <span id="page-6-0"></span>**1 Kennenlernen des Computers**

## **Rechte Seite**

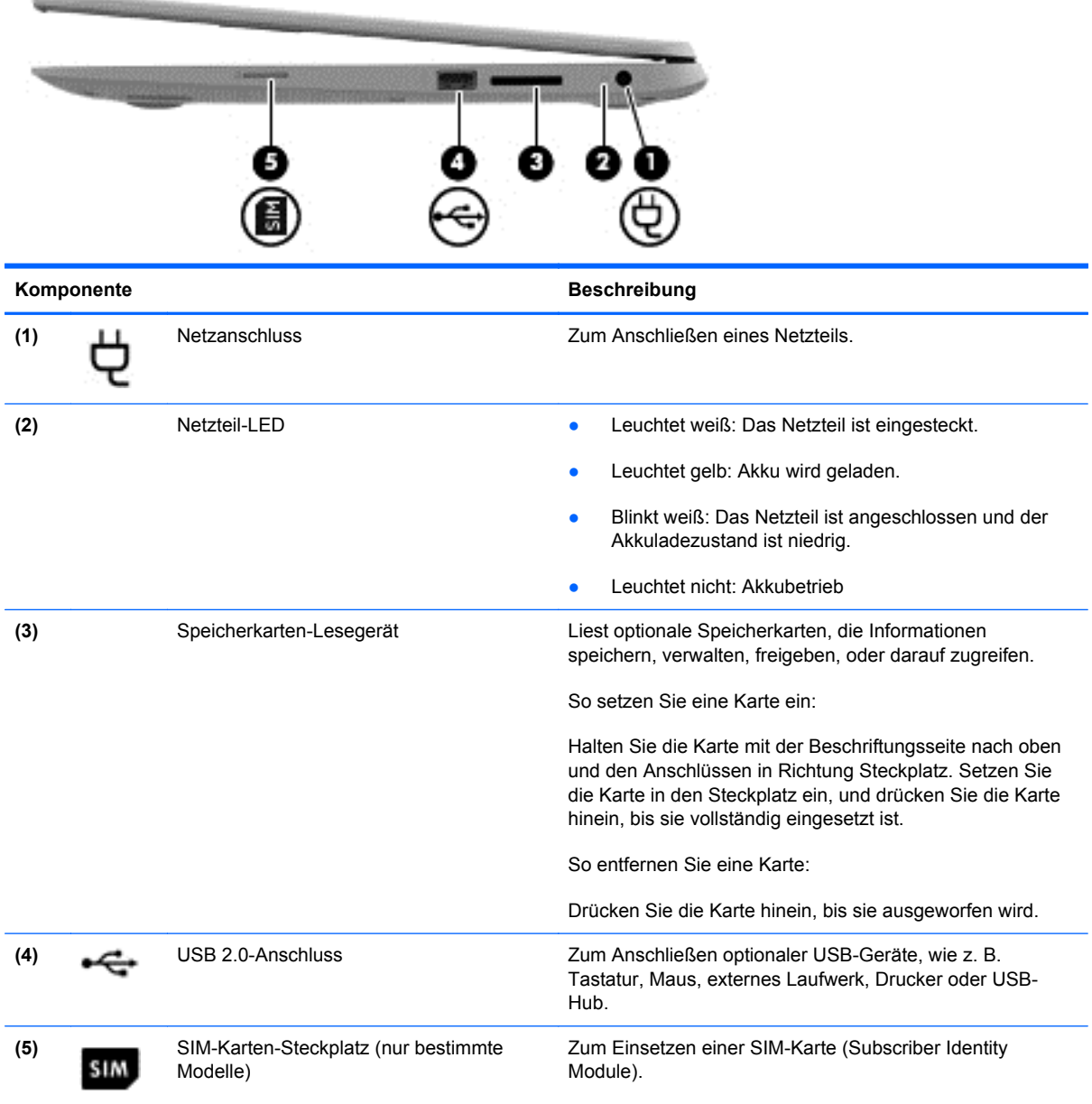

## <span id="page-7-0"></span>**Linke Seite**

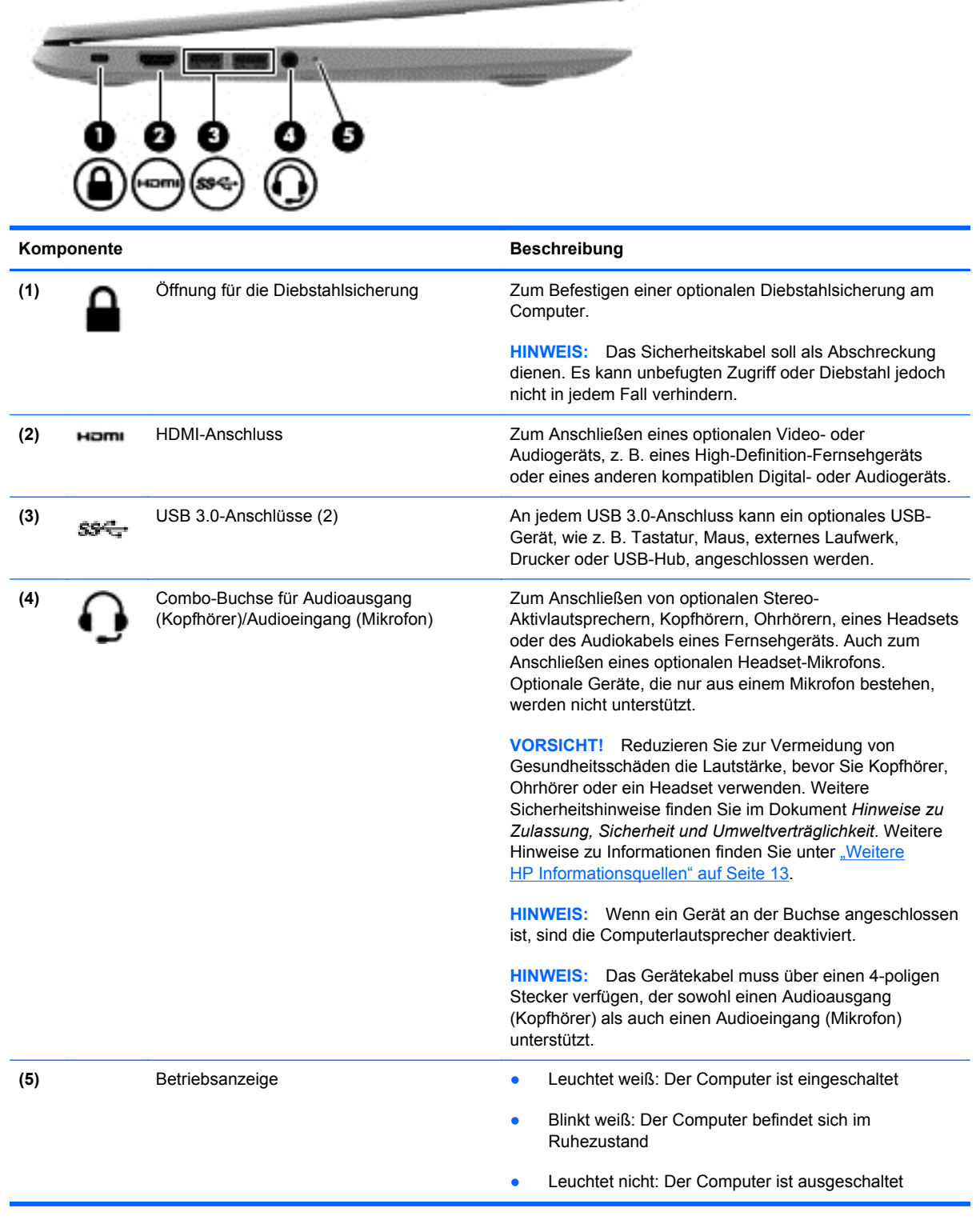

**CARD COMMUNICATION** 

## <span id="page-8-0"></span>**Display**

**HINWEIS:** Die Position der WLAN-Antennen unterscheidet sich je nach Modell. Wenn Ihr Modell zusätzlich zum WLAN auch WWAN-fähig ist, befinden sich die WLAN-Antennen unterhalb des Displays. Siehe (1) in der unten stehenden Tabelle.

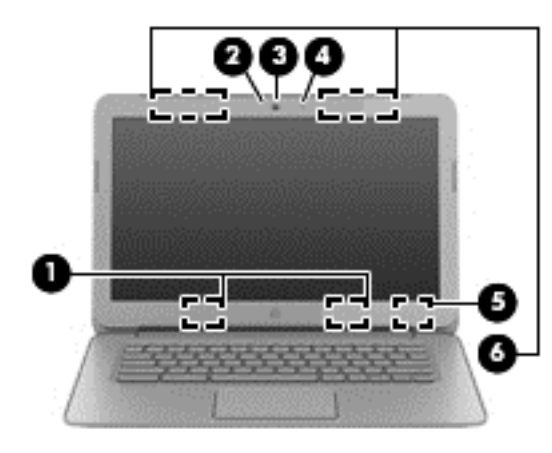

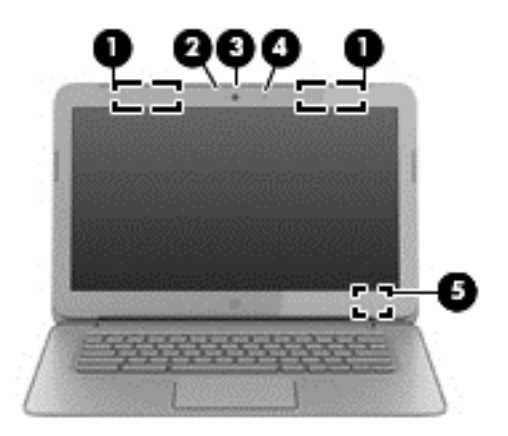

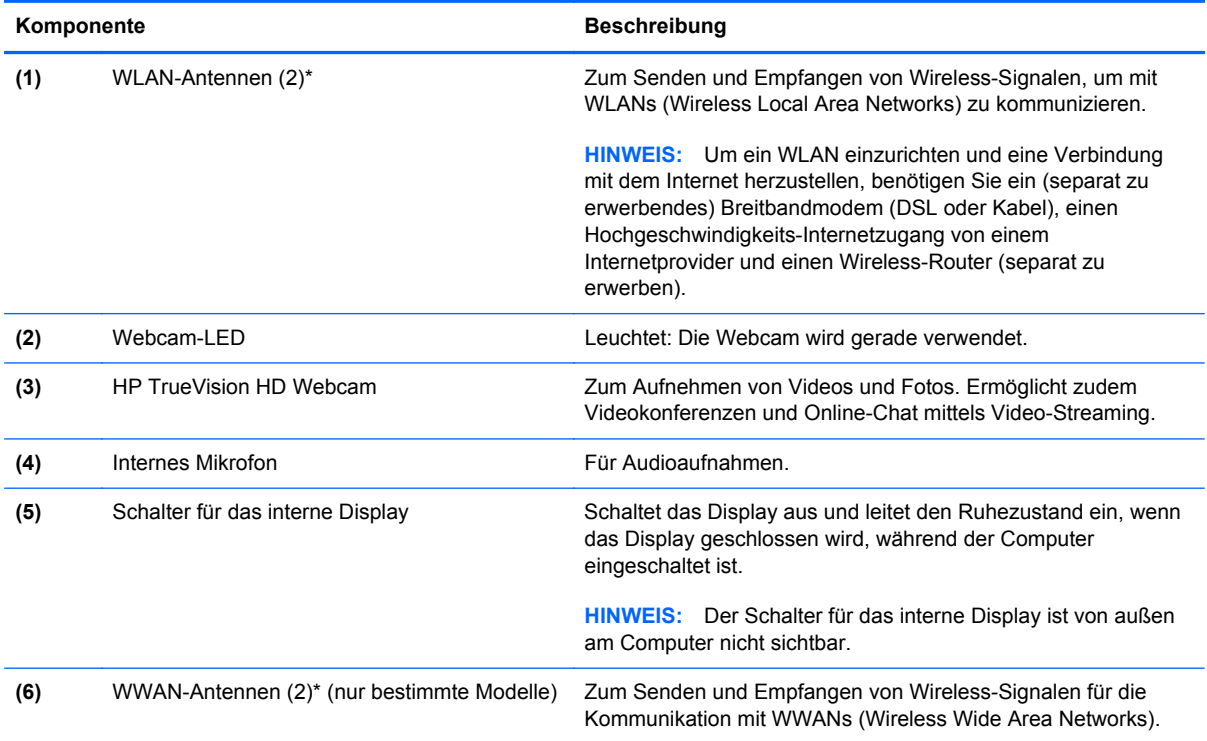

\*Die Antennen sind außerhalb des Computers nicht sichtbar. Achten Sie im Sinne einer optimalen Übertragung darauf, dass sich keine Gegenstände in unmittelbarer Umgebung der Antennen befinden. Zulassungshinweise für Wireless-Geräte finden Sie im Dokument Hinweise zu Zulassung, Sicherheit und Umweltverträglichkeit im entsprechenden Abschnitt für Ihr Land bzw. Ihre Region.

## <span id="page-9-0"></span>**TouchPad**

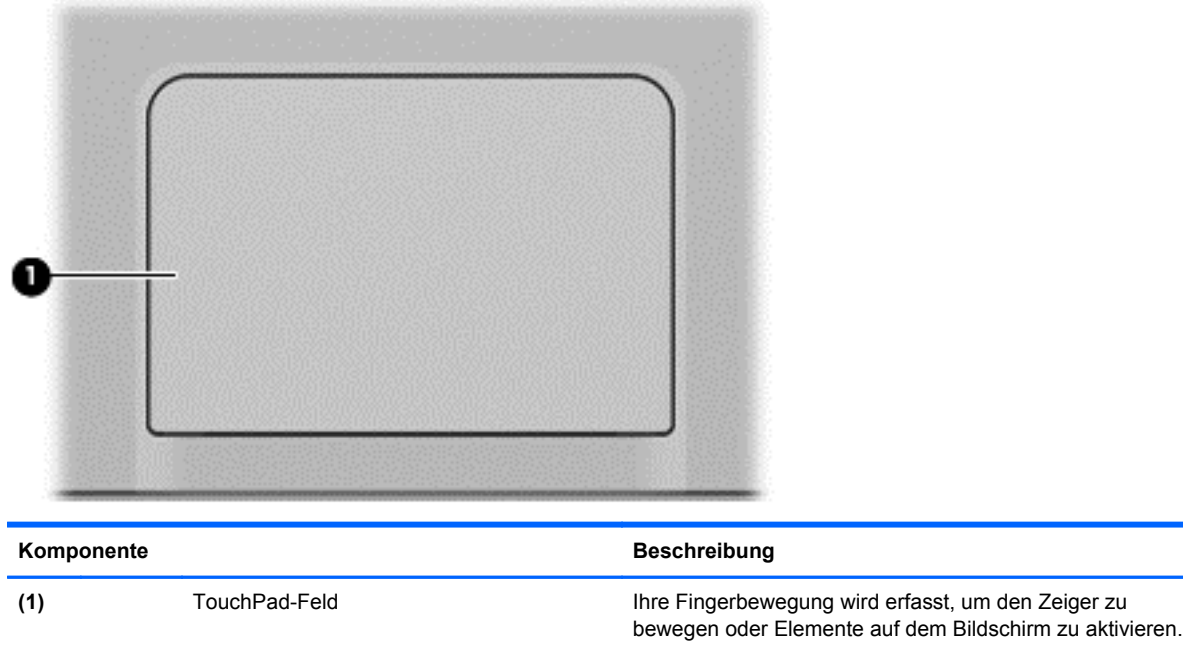

Weitere Informationen finden Sie unter ["Verwenden der](#page-13-0) [TouchPad-Bewegungen" auf Seite 8](#page-13-0).

## <span id="page-10-0"></span>**Tasten**

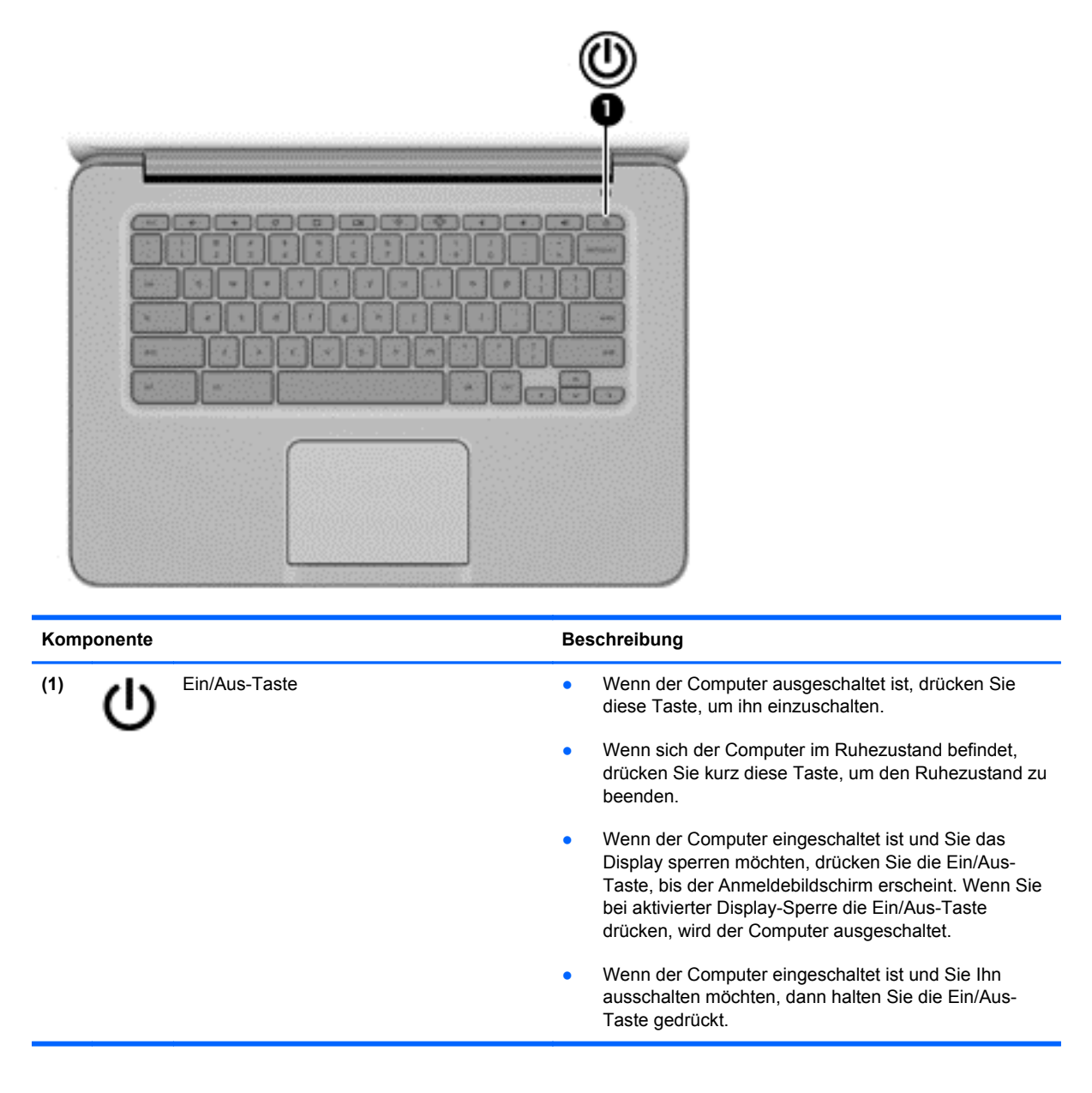

## <span id="page-11-0"></span>**Unterseite**

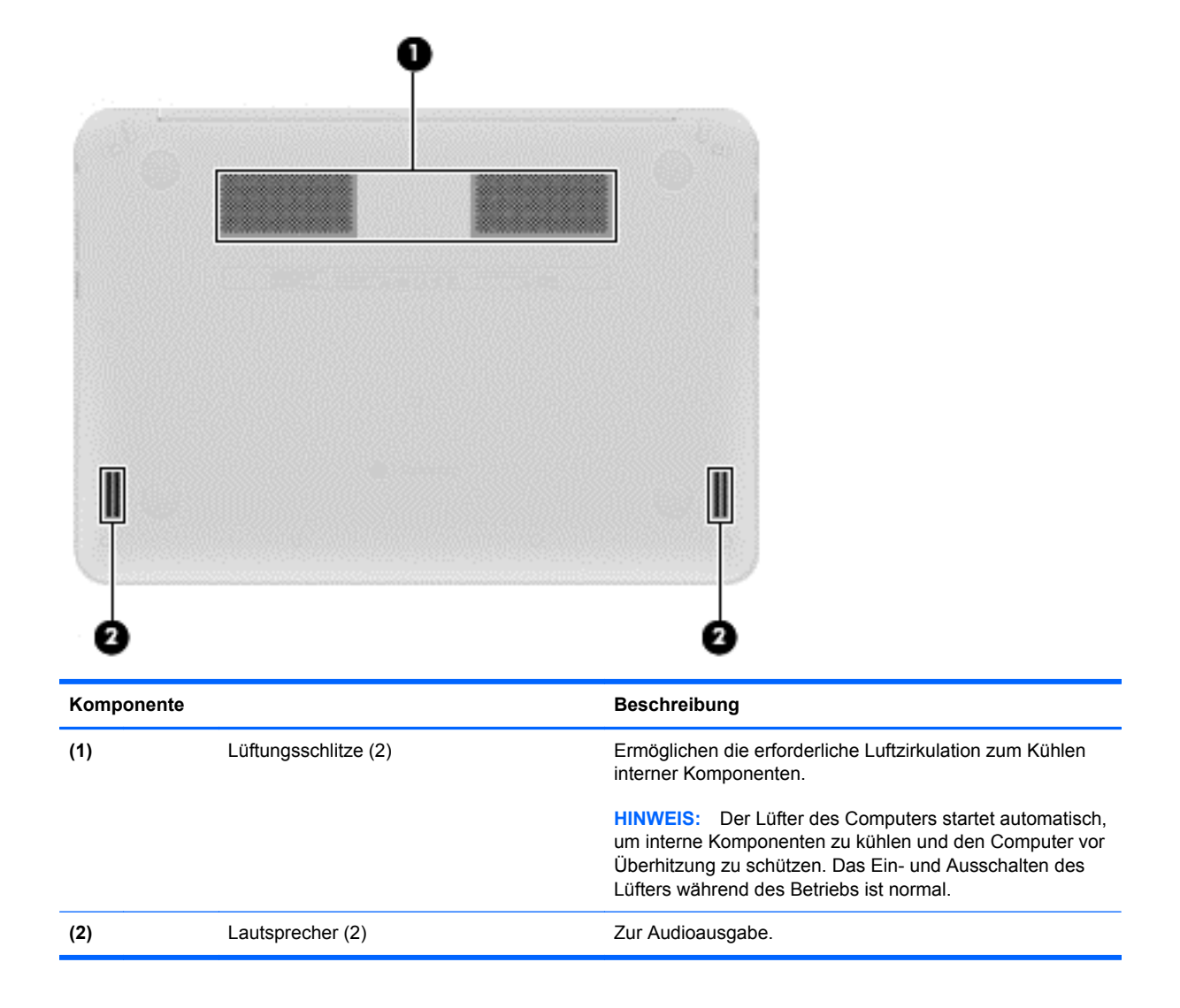

## <span id="page-12-0"></span>**Etiketten**

Die am Computer angebrachten Etiketten enthalten Informationen, die Sie möglicherweise für die Fehlerbeseitigung oder bei Mitnahme des Computers ins Ausland benötigen:

**WICHTIG:** Alle Etiketten, die in diesem Abschnitt beschrieben werden, befinden sich an der Unterseite des Computers.

Hilfe beim Suchen dieser Stellen finden Sie unter ["Kennenlernen des Computers" auf Seite 1](#page-6-0).

Service-Etikett – Das Etikett an der Unterseite Ihres Computers enthält wichtige Informationen zur Identifizierung des Geräts. Wenn Sie sich an den Support wenden, werden Sie wahrscheinlich nach der Seriennummer gefragt und möglicherweise auch nach der Produktnummer oder der Modellnummer. Suchen Sie diese Nummern heraus, bevor Sie sich an den Support wenden.

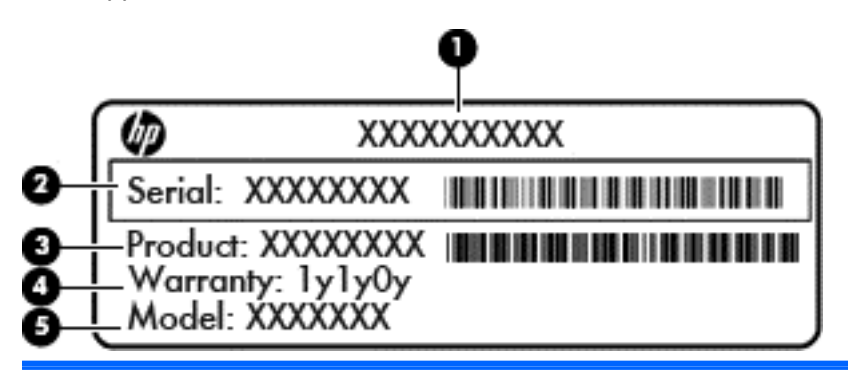

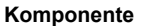

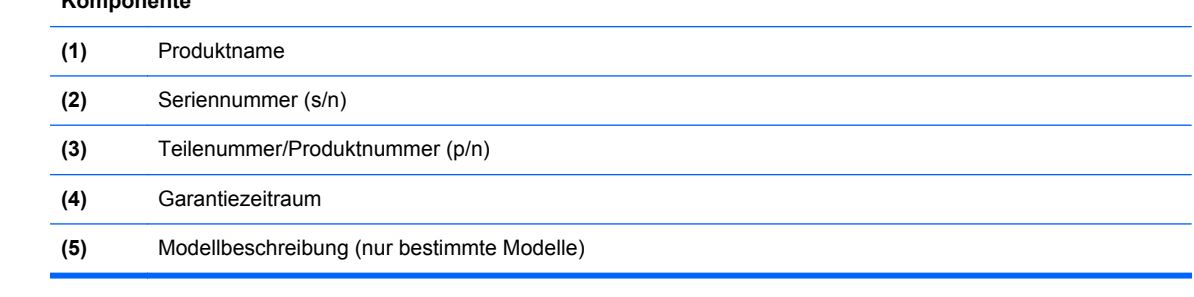

- Zulassungsetikett(en) Enthalten Zulassungsinformationen für den Computer.
- Zulassungsetikett(en) für Wireless-Geräte Enthalten Informationen zu optionalen Wireless-Geräten und die amtlichen Zulassungssymbole für einige Länder oder Regionen, in denen die Geräte für die Verwendung zugelassen sind.
- SIM-Karten-Etikett (nur bestimmte Modelle) Enthält den ICCID (Integrated Circuit Card Identifier) der SIM-Karte.

# <span id="page-13-0"></span>**2 Verwenden der TouchPad-Bewegungen**

Der Touchscreen ermöglicht es Ihnen, den Zeiger auf dem Bildschirm mit dem Finger zu kontrollieren.

### **Bildlauf**

Wenn Sie einen Bildlauf durchführen, können Sie eine Seite oder ein Bild nach oben, unten, links oder rechts bewegen.

● Platzieren Sie zwei Finger mit einem geringen Abstand zueinander auf dem TouchPad-Feld, und ziehen Sie sie nach oben, unten, links oder rechts.

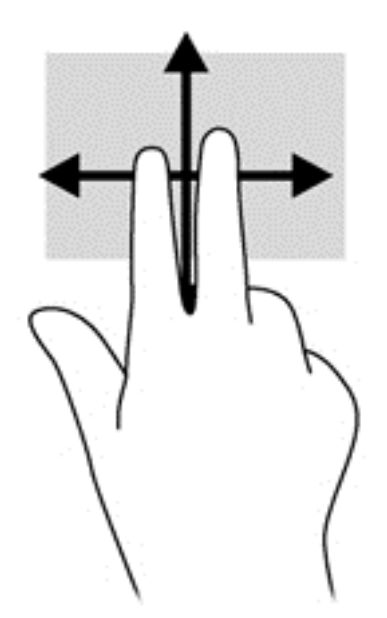

## <span id="page-14-0"></span>**Tippen**

Verwenden Sie zur Auswahl auf dem Bildschirm die Berührungsfunktion des TouchPads.

- Tippen Sie mit einem Finger, um eine Auswahl im Bildschirm zu treffen oder eine App zu starten.
- Tippen Sie mit zwei Fingern, um das Menü einer App zu öffnen.

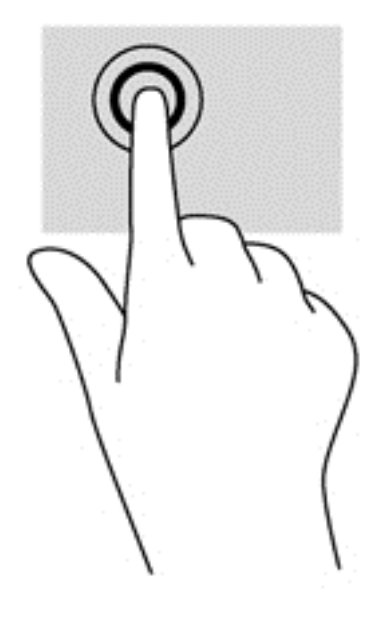

# <span id="page-15-0"></span>**3 Verwenden der Aktionstasten**

Weitere Informationen zu Aktionstasten und Tastaturkürzel finden Sie auf der Website [https://chromebook.com/hp14.](https://chromebook.com/hp14)

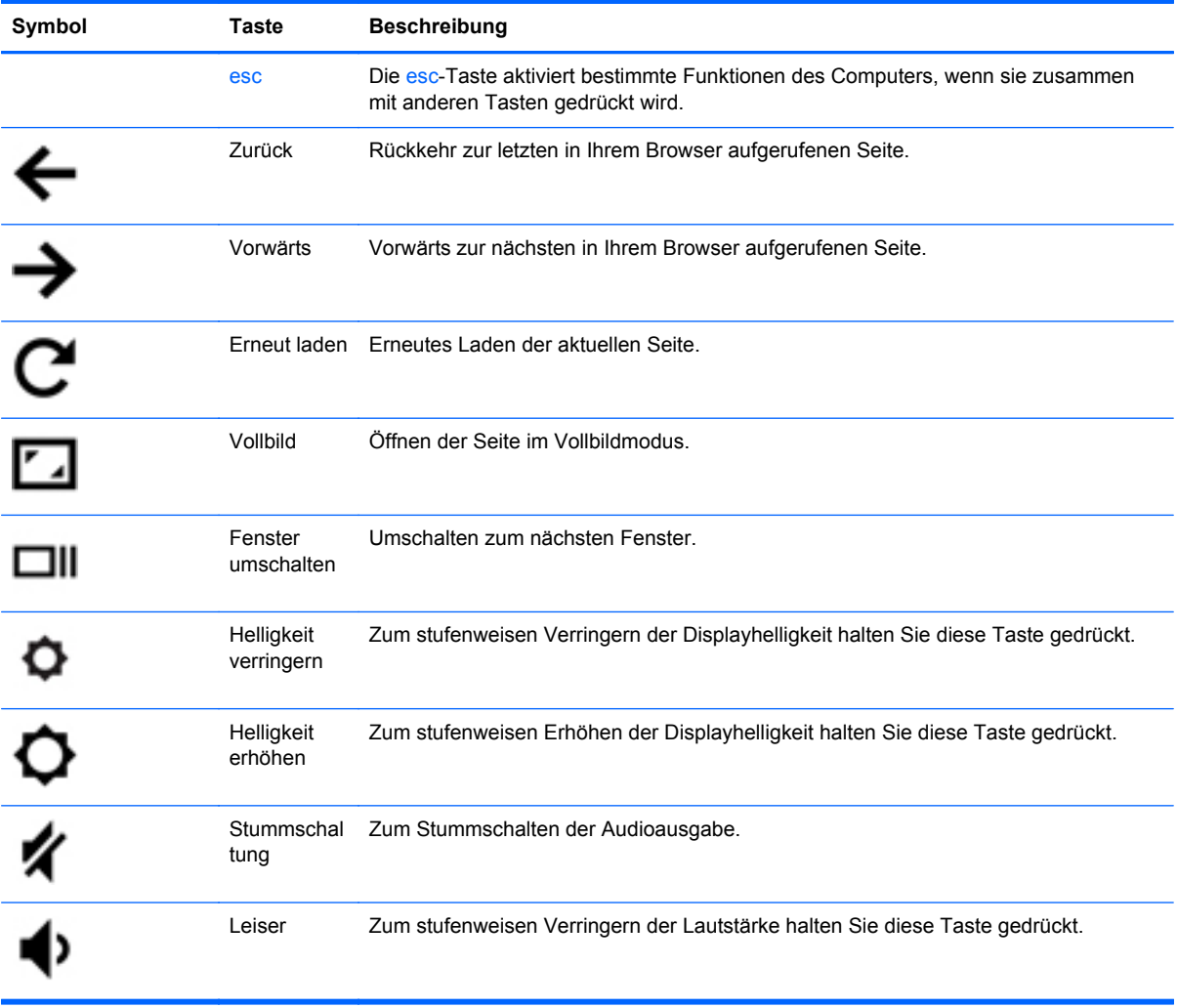

<span id="page-16-0"></span>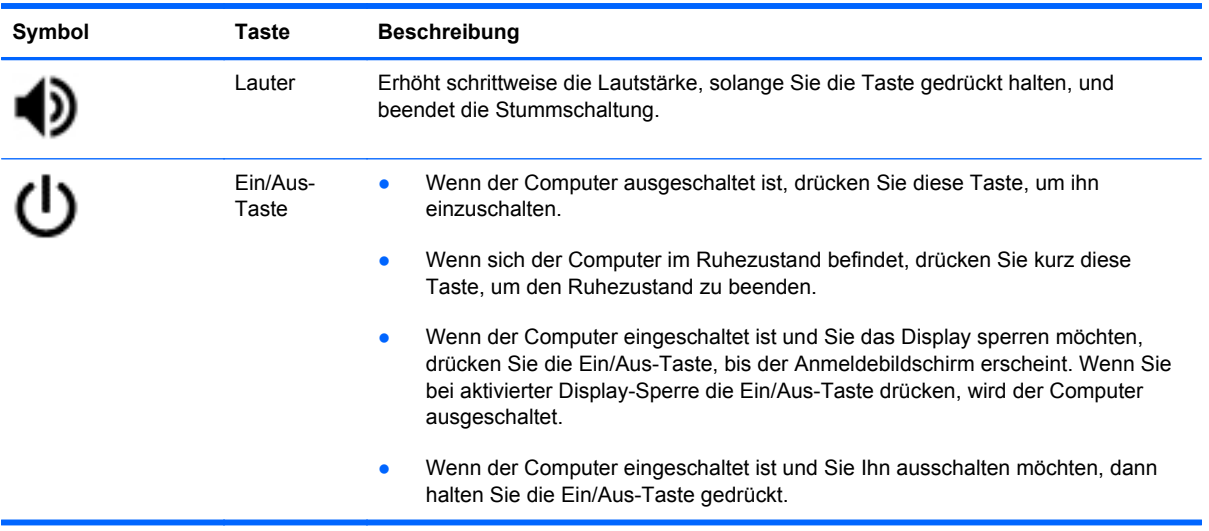

#### **Tastenkombination für die Wiederherstellung**

Halten Sie die Tastenkombination Esc +  $\bigodot$  +  $\bigodot$  gedrückt, um den Wiederherstellungsmodus zu erzwingen.

Für weitere Informationen zur Wiederherstellung, besuchen Sie die Website <https://support.google.com/chromeos/>und suchen Sie nach Wiederherstellungs-Informationen.

# <span id="page-17-0"></span>**4 Stromversorgung und Akku**

## **Werksseitig versiegelter Akku**

Versuchen Sie nicht, den werkseitig versiegelten Akku zu entfernen oder zu ersetzen. Das Entfernen oder Ersetzen des Akkus könnte Auswirkungen auf die Gewährleistung haben. Wenn sich der Akku nicht mehr aufladen lässt, kontaktieren Sie den Support.

Wenn ein Akku das Ende seiner Lebensdauer erreicht hat, entsorgen Sie ihn nicht über den Hausmüll. Entsorgen Sie Computer-Akkus gemäß den lokalen Gesetzen und Bestimmungen.

#### **Laden des Akkus**

- **1.** Schließen Sie das Netzteil an den Computer an.
- **2.** Stellen Sie durch Überprüfung der Netzteil-LED sicher, dass der Akku geladen wird. Diese LED befindet sich rechts am Computer neben dem Netzanschluss.

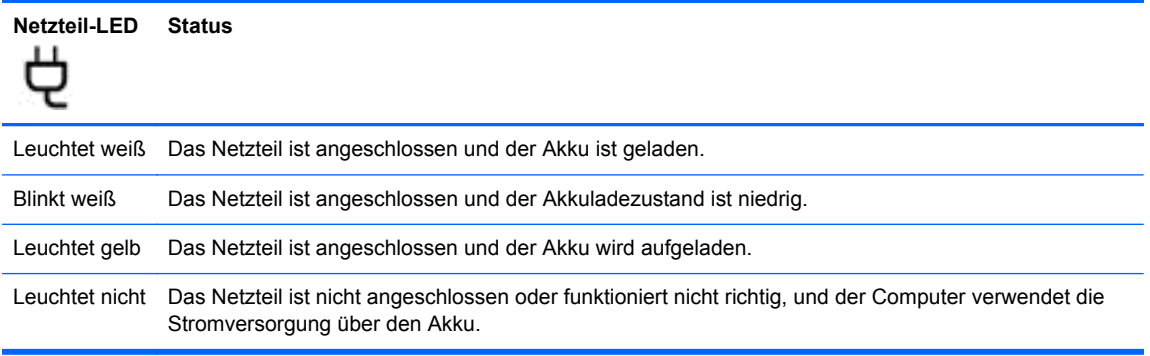

**3.** Während der Akku geladen wird, lassen Sie das Netzteil so lange verbunden, bis die Netzteil-LED weiß leuchtet.

Wenn der Akku nicht geladen wird, kontaktieren Sie bitte den Support.

# <span id="page-18-0"></span>**5 Weitere HP Informationsquellen**

In den *Setup-Anleitungen* haben Sie bereits erfahren, wie der Computer hochgefahren wird und wo sich dieses Handbuch befindet. Diese Tabelle hilft Ihnen dabei, Produktinformationen, Anleitungen und sonstige Informationen zu finden.

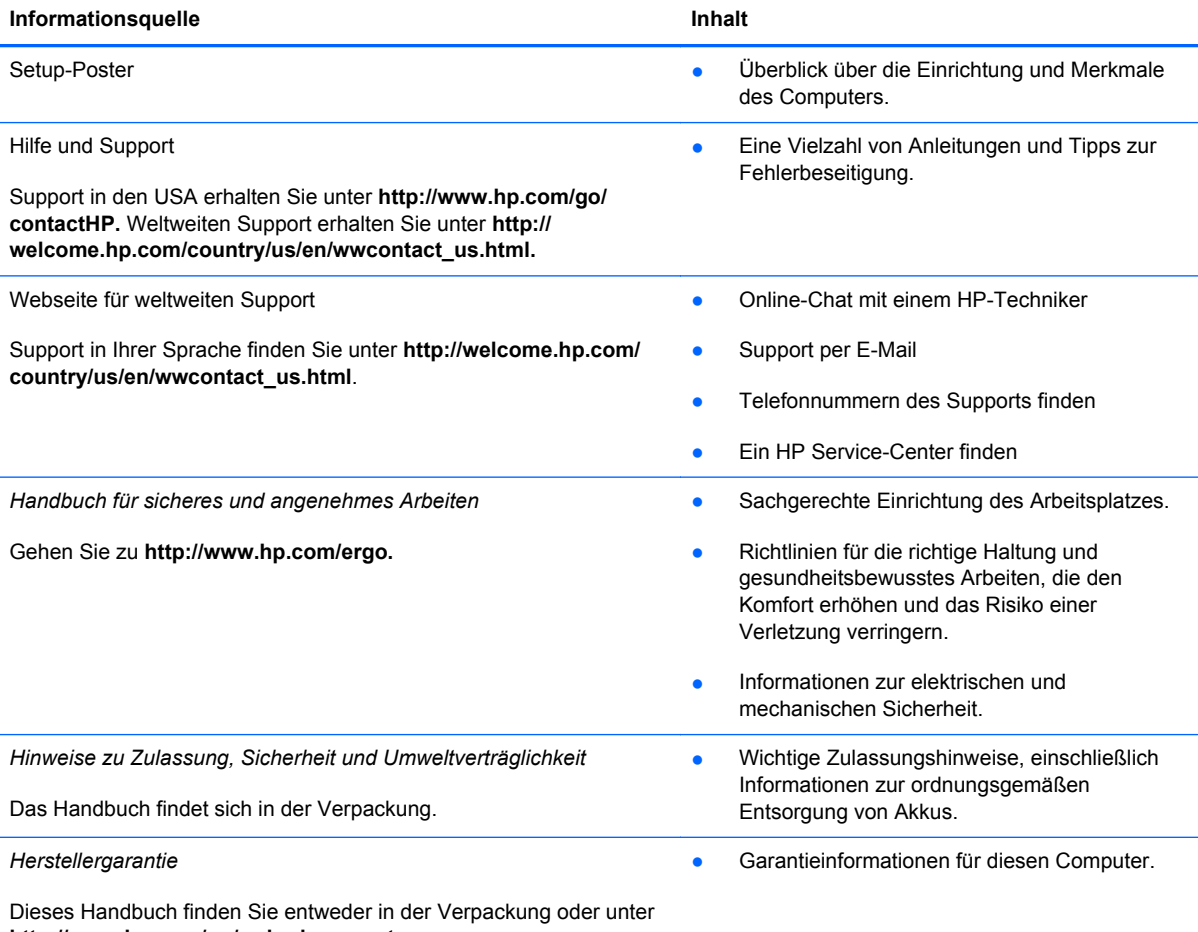

**http://www.hp.com/go/orderdocuments.**

# <span id="page-19-0"></span>**6 Elektrostatische Entladung**

Unter elektrostatischer Entladung wird die Freisetzung statischer Ladung beim Kontakt zweier Objekte verstanden, beispielsweise der elektrische Schlag, den Sie spüren, wenn Sie über einen Teppichboden gehen und eine Türklinke aus Metall anfassen.

Die Entladung statischer Elektrizität über einen Finger oder einen anderen Leiter kann elektronische Bauteile beschädigen. Beachten Sie folgende Vorsichtsmaßnahmen, um Schäden am Computer oder an den Laufwerken und einen Datenverlust zu vermeiden:

- Wenn die Anleitungen zur Installation oder zum Ausbau vorschreiben, dass die Stromzufuhr zum Computer unterbrochen werden muss, ziehen Sie das Netzkabel ab, nachdem Sie sich geerdet haben und bevor Sie das Gehäuse öffnen.
- Bewahren Sie die Komponenten bis zur Installation in gegen elektrostatische Aufladung geschützten Behältnissen auf.
- Vermeiden Sie es, Stifte, Leitungen und Schaltungsbauteile zu berühren. Vermeiden Sie möglichst den Kontakt mit elektronischen Komponenten.
- Verwenden Sie nicht-magnetische Werkzeuge.
- Bevor Sie Komponenten berühren, entladen Sie statische Elektrizität, indem Sie eine unlackierte Metalloberfläche der Komponente berühren.
- Wenn Sie eine Komponente entfernen, bewahren Sie sie in einem elektrostatikgeschützten Behältnis auf.

Wenn Sie weitere Informationen über statische Elektrizität oder Hilfe beim Entfernen oder Installieren von Komponenten benötigen, wenden Sie sich an den Support.

## <span id="page-20-0"></span>**Index**

#### **A**

Akku [12](#page-17-0) Akkufach [7](#page-12-0) Aktionstasten [10](#page-15-0), [11](#page-16-0) Funktionen [10](#page-15-0) Verwenden [10](#page-15-0) Anschlüsse HDMI [2](#page-7-0) USB 2.0 [1](#page-6-0) USB 3.0 [2](#page-7-0) Audioausgangsbuchse (Kopfhörer) [2](#page-7-0) Audioeingangsbuchse (Mikrofon) [2](#page-7-0)

### **B**

Betriebsanzeigen, Beschreibung [1,](#page-6-0) [2](#page-7-0) Bildlauf, TouchPad-Bewegung [8](#page-13-0) Buchse Audioausgangsbuchse (Kopfhörer) [2](#page-7-0) Audioeingang (Mikrofon) [2](#page-7-0)

### **E**

Elektrostatische Entladung [14](#page-19-0) Erneut laden [10](#page-15-0) Etiketten [7](#page-12-0) Service [7](#page-12-0) SIM [7](#page-12-0) WLAN-Etikett [7](#page-12-0) Zulassungsetikett [7](#page-12-0) Zulassungsetiketten für Wireless-Geräte [7](#page-12-0) Etikett mit Seriennummer [7](#page-12-0)

#### **H**

HDMI-Anschluss, Beschreibung  $\mathfrak{p}$ 

Helligkeit erhöhen [10](#page-15-0) Helligkeit verringern [10](#page-15-0)

#### **I**

Integrierte Webcam, LED, Beschreibung [3](#page-8-0) Internes Mikrofon, Beschreibung [3](#page-8-0)

### **K**

Komponenten Display [3](#page-8-0) Linke Seite [2](#page-7-0) Rechte Seite [1](#page-6-0) Unterseite [6](#page-11-0)

### **L**

Lauter [11](#page-16-0) Lautsprecher, Beschreibung [6](#page-11-0) LEDs Stromversorgung [1](#page-6-0), [2](#page-7-0) Webcam [3](#page-8-0) Leiser [10](#page-15-0) Lüftungsschlitze [6](#page-11-0)

**N**

Nächstes Fenster [10](#page-15-0) Netzteil-LED [12](#page-17-0)

### **O**

Öffnungen Diebstahlsicherung [2](#page-7-0) Öffnung für die Diebstahlsicherung, Identifizierung [2](#page-7-0)

### **P**

Produktname und -nummer des Computers [7](#page-12-0)

#### **R**

Reisen mit dem Computer [7](#page-12-0)

### **S**

Service-Etikett, Computer [7](#page-12-0) Speicherkarten-Lesegerät [1](#page-6-0) Speicherkarten-Lesegerät, Beschreibung [1](#page-6-0) Stummschaltung [10](#page-15-0)

### **T**

Tastenkombination für die Wiederherstellung [11](#page-16-0) TouchPad-Bewegungen [8](#page-13-0) Bildlauf [8](#page-13-0) TouchPad-Feld, identifizieren [4](#page-9-0)

### **U**

USB 2.0-Anschlüsse, Beschreibung [1](#page-6-0) USB 3.0-Anschlüsse, Beschreibung [2](#page-7-0)

### **V**

Vollbild [10](#page-15-0) Vorwärts [10](#page-15-0)

### **W**

Webcam, Beschreibung [3](#page-8-0) Webcam-LED, Beschreibung [3](#page-8-0) Wireless-Antennen, Beschreibung [3](#page-8-0) Wireless-Gerät, Zulassungsetikett [7](#page-12-0) WLAN-Antennen, Beschreibung [3](#page-8-0) WLAN-Etikett [7](#page-12-0) WLAN-Gerät [7](#page-12-0) WWAN-Antennen, Beschreibung [3](#page-8-0)

### **Z**

Zulassungsinformationen Wireless-Gerät, Zulassungsetiketten [7](#page-12-0) Zulassungsetikett [7](#page-12-0) Zurück [10](#page-15-0)